# **Voorbereidingstijd BSO**

De voorbereidingstijd voor de buitenschoolse opvang valt per ingang van 1 januari 2012 buiten de kinderopvangtoeslag.

Op welke manieren kun je voorbereidingstijd in Kocon verwerken nu deze niet meer mag worden meegenomen in de berekening van de uren die vallen onder de Wet Kinderopvang.

### **1. Voorbereidingstijd verdisconteren in het uurtarief**

De kinderopvangorganisatie maakt (vanzelfsprekend) kosten ter voorbereiding. Deze kosten kunnen en mogen verdisconteerd worden in het uurtarief. Dit uurtarief mag gefactureerd worden over de uren dat het kind opgevangen kan worden. Dus niet over de uren dat het kind nog op school zit.

#### **2. Via plaatsingskosten**

In Kocon kan een plaatsingskosten item 'Voorbereidingstijd' gedefinieerd worden. Bij het definiëren van dit plaatsingskosten vinkt u niet de checkbox "In WK-berekening" aan.

Het bedrag kunt u bij de definiëring van het item op € 0,00 laten staan. Het bedrag dat voor een kind betaald moet worden is immers afhankelijk van het aantal dagdelen dat een kind afneemt.

Zodra u het item bij een plaatsing kiest vult u het bedrag in. Bij het selecteren van het item bij een plaatsing kunt u ook de omschrijvingsregel die op de factuur moet komen te staan nog aanpassen. in die omschrijvingsregel zou u kunnen aangeven voor welke tijd (bijvoorbeeld 14.30 – 15.00 uur) de voorbereidingstijd geldt.

Een BSO-factuur zou er dan als volgt uit kunnen zien:

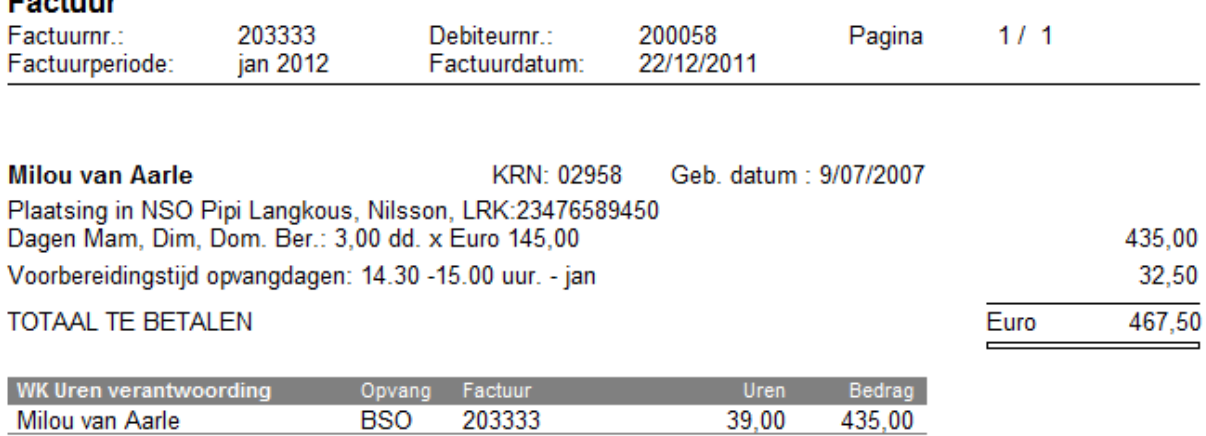

#### **3. Via extra bijdragen**

**Parkette** 

In Kocon kan een extra bijdrage item "Voorbereidingstijd" gedefinieerd worden. Bij het definiëren van dit extra bijdrage item vinkt u niet de checkbox "Extra bijdrage meetellen in WK berekening" aan.

Het bedrag dat u hiervoor definieert kan een bedrag zijn per werkelijk af te nemen dagdeel, of een bedrag per dagdeel op maandbasis. Bij de definiëring kunt u dan ook aangeven voor welke dagdelen in de week dit tarief geldt

Deze extra bijdragen kunt u dan aan de BSO-groep koppelen of direct aan de plaatsing.

Is het extra bijdrage item aan de groep gekoppeld, dan zal Kocon automatisch bij elk geplaatst kind in die groep de extra bijdrage in rekening brengen voor elk gewenst dagdeel.

Hanteert u verschillende bedragen voor de voorbereidingstijd, dan kunt u ook meerdere extra bijdragen items definiëren en koppelt u de extra bijdrage wellicht niet aan de groep maar rechtstreeks aan de plaatsing.

Een BSO-factuur zou er dan als volgt uit kunnen zien:

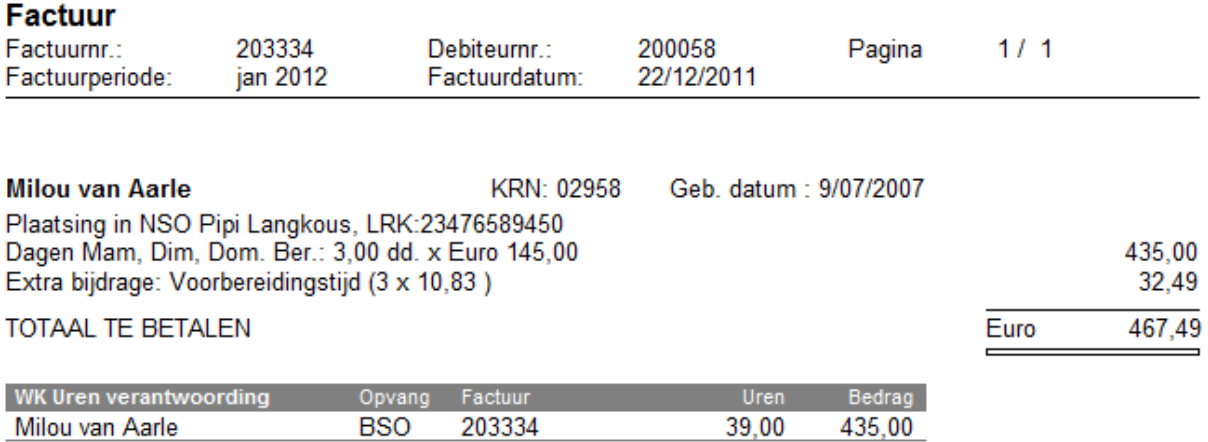

## **4. Via een aparte plaatsing (reguliere plaatsing)**

De voorbereidingstijd kan ook in rekening gebracht worden via een aparte plaatsing.

Binnen de BSO locatie moet dan ook een aparte groep voor de voorbereidingstijd aangemaakt worden. Bij de groep zou dan als openingstijd de voorbereidingstijd gedefinieerd kunnen worden (bijvoorbeeld 14.30 – 15.30 uur op de middag). Bij de groep kan dan het beste een opvangsoort gekozen worden die niet valt onder de Wet Kinderopvang (bijvoorbeeld 'SPC'), hierdoor worden plaatsingen in deze groep automatisch uitgesloten van de 'WK declaraties'.

Aan de groep kan dan een dagdeeltabel gekoppeld worden, waarbinnen de prijs van een dagdeel gelijk is aan de prijs van bijvoorbeeld een half uur (de voorbereidingstijd). In die prijsstelling kan dan ook rekening gehouden worden met het feit dat de voorbereidingstijd alleen geldt voor de (40) schoolweken.

Een BSO-factuur zou er dan als volgt uit kunnen zien (zie volgende pagina):

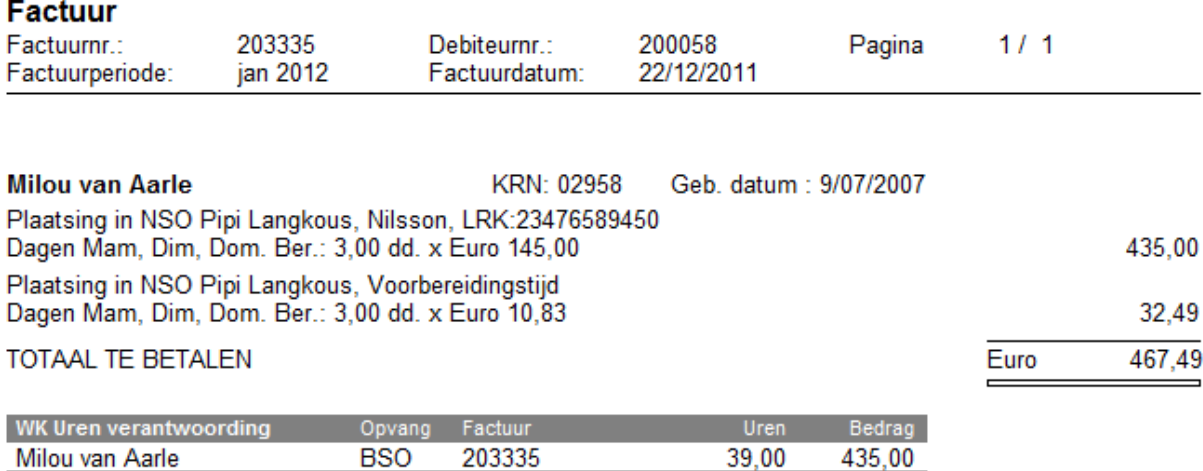

#### **5. Via een aparte plaatsing (flexibele plaatsing)**

De voorbereidingstijd kan ook in rekening gebracht worden door het ingeven van een flexibele plaatsing via het tabblad 'flexibel'.

Ook bij deze optie moet een opvanggroep worden aangemaakt als beschreven bij optie 4.

Vervolgens kan bij een BSO-kind via het tabblad 'flexibel' een plaatsing in deze groep worden vastgelegd. In het tabblad geeft u het aantal uren per maand in dat geldt als voorbereidingstijd. Uiteraard moet deze vorm van plaatsing gefactureerd worden aan een werkelijke uren tabel.

In het tabblad 'flexibel' kunt u ook nog een tekst ingeven die op de factuur vermeld zal worden. Bijvoorbeeld: "Voorbereidingstijd BSO van 14.30 – 15.00 uur".

Een BSO-factuur zou er dan als volgt uit kunnen zien:

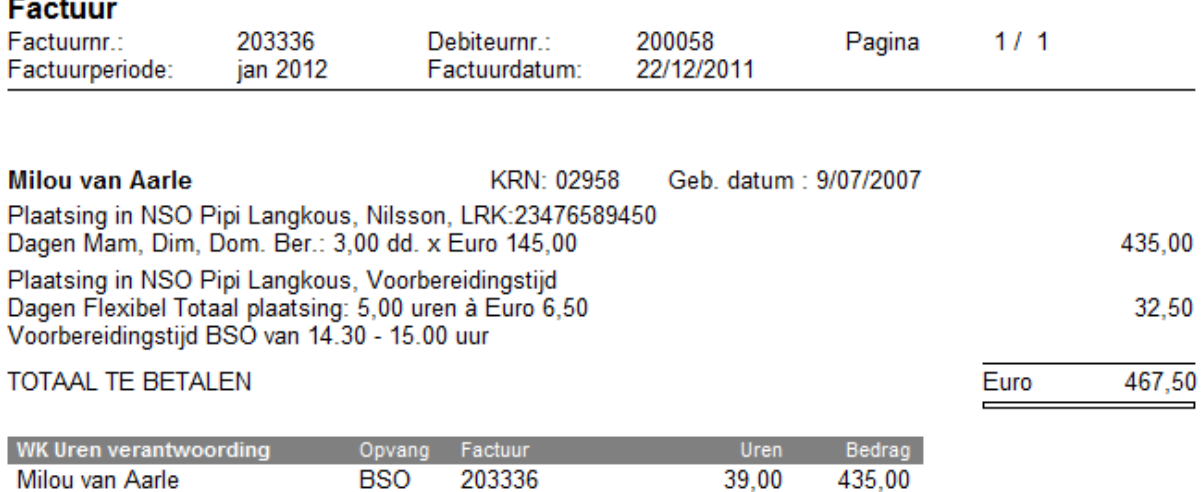

**OPMERKING:** 

Voor **optie 2** dient u te beschikken over de module **U303 Plaatsingskosten**. Voor **optie 3** dient u te beschikken over de module **U104 Extra bijdragen KOV**. Voor **optie 5** dient u te beschikken over de module **U110 Flexibele opvang (plaatsing)**.